[Podręcznik użytkownika](http://support.edokumenty.eu/trac/wiki/NewBusinessAdmin) > [Ustawienia](http://support.edokumenty.eu/trac/wiki/NewBusinessAdmin/Settings) > [Panel sterowania](http://support.edokumenty.eu/trac/wiki/NewBusinessAdmin/Settings/ControlPanel) > [Inne](http://support.edokumenty.eu/trac/wiki/NewBusinessAdmin/Settings/ControlPanel/Other) > Definicje uprawnień systemowych

## **Definicje uprawnień systemowych**

W systemie eDokumenty funkcjonuje rozbudowany system uprawnień, które mają wpływ na zakres czynności, jakie w danym module może wykonać wybrany użytkownik. Administratorzy systemu eDokumenty mogą definiować nowe uprawnienia, zwaszcza dla modułów indywidualnych.

## **Uwaga**

Preinstalowane uprawnienia nie mogą być modyfikowane. Możemy jednak dodawać do nich uprawnienia podrzędne.

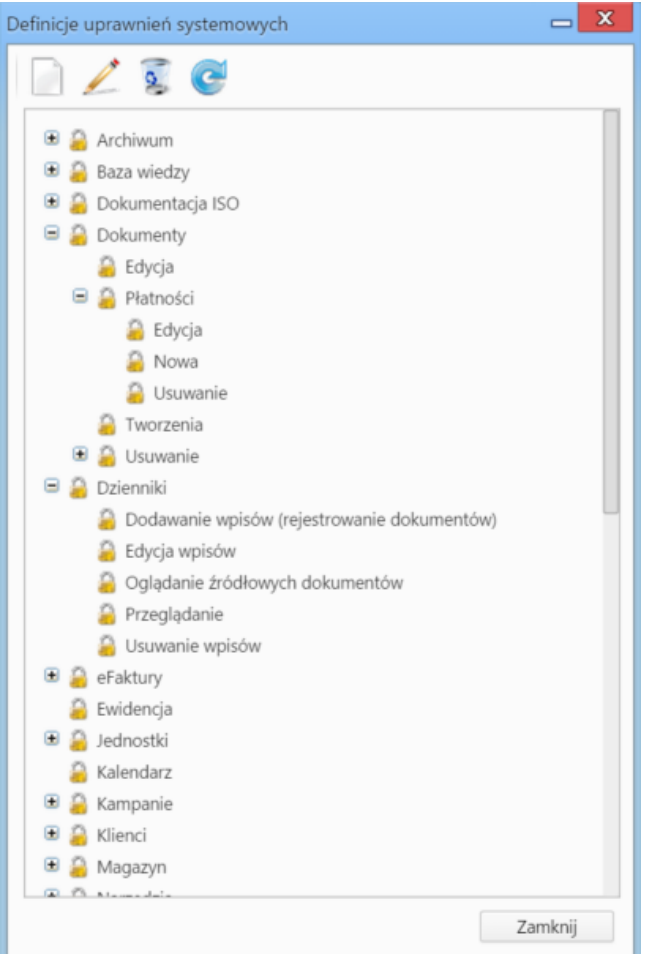

## *Drzewo uprawnień*

Uprawnieniami zarządzamy analogicznie, jak w przypadku [podstawowych słowników.](http://support.edokumenty.eu/trac/wiki/NewBusinessAdmin/Settings/ControlPanel/SimpleDictionary)

W formularzu definicji nowego uprawnienia:

- podajemy (własny) identyfikator modułu lub akcji
- w polu **Opis** podajemy nazwę, która będzie wyświetlana na drzewie uprawnień, m.in. w zakładce **Uprawnienia systemowe** formularza grupy.
- z listy **El. nadrzędny** wybieramy uprawnienie nadrzędne

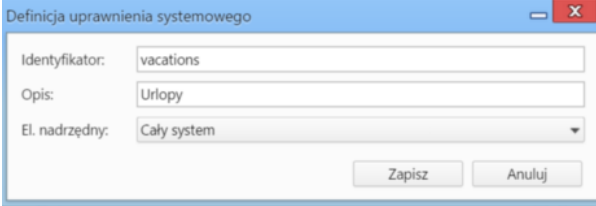

*Okno definicji uprawnienia*

## **Uwaga**

Aby uprawnienia mogły w pełni funkcjonować, konieczne jest dodanie odpowiedniego wpisu w pliku CustomModules.xml (w katalogu var/tpl)